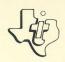

# Cassette Software

# Teach Yourself Extended BASIC

Let your Home Computer give you step-by-step instructions for programming in TI Extended Instructions for programming in TI Extended Instructions for programming in TI Extended Instructions give you simple, grands Instruction on secretary positioning input and positioning input and using hands-on experience in positioning errors, and using output on the screen, handling errors, and using output on the screen, handling errors, and subprograms.

Requires the use of a cassette tape recorder (not included) requires the use of a cassette tape recorder (not included) for loading the program contents into the TI-99/4 Home for loading the program contents into the TI-SylC Solid State for loading the program of the TI Extended BASIC Solid State Computer memory and the TI Extended BASIC Solid State Computer Module.

## TEACH YOURSELF EXTENDED BASIC Table of Contents

Copyright © 1980, Texas Instruments Incorporated. Program and database contents copyright © 1980, Texas Instruments

Incorporated.

3

7

Description

Author: Texas Instruments

Language: TI-99/4 Extended BASIC

Hardware: TI-99/4 Home Computer

Disk Controller and Drive or Cassette Tape Recorder TI Extended BASIC Solid State Software TM Command

Module

Media: Diskette or Cassette

Teach Yourself Extended BASIC is a computer-assisted instruction course designed to help you learn the Extended BASIC programming language. Teach Yourself Extended BASIC uses the TI-99/4 Home Computer and the TI Extended BASIC Solid State Software TM Command Module to guide you through the features of Extended BASIC and to allow you to experiment with these features as you learn about them. After you have completed the seven programs or chapter in this interactive course, you will be able to write Extended BASIC programs for the TI-99/4 Home Computer with greater confidence.

A program which demonstrates some of the features of Extended BASIC is included in the diskette version of Teach Yourself Extended BASIC. To use this program, insert the TI Extended BASIC Command Module into your TI-99/4 Home Computer. Press any key to display the master selection list. Press 3 to select Extended BASIC. Insert your diskette in the disk drive, type

### OLD DSK1.XBASICDEMO

and press ENTER. When the cursor reappears, type RUN and press ENTER.

The Teach Yourself Extended BASIC self-instruction course is organized into seven chapters. Each chapter is presented in a different program. The contents of each program are listed below.

| PROGRAM   | SUBJECT                          | COMMANDS DESCRIBED                                                                                        |
|-----------|----------------------------------|----------------------------------------------------------------------------------------------------|
| CHAPTER1  | COMMANDS AND EDITING             | MULTI-STATEMENT LINES, TAIL<br>REMARKS, SHIFT R (REDO), SIZE,<br>RUN, SAVE, MERGE, LIST                   |
| CHAPTER2  | NEW FUNCTIONS AND<br>SUBPROGRAMS | MAX, MIN, RPT, CALL CHAR,<br>CALL CHARSET, CALL CHARPAT,<br>CALL INIT, CALL LOAD, CALL<br>LINK, CALL PEEK |
| CHAPTER3  | INPUT AND OUTPUT                 | ACCEPT, DISPLAY, DISPLAY<br>USING, PRINT USING, LINPUT                                                    |
| CHAPTER 4 | SUBPROGRAMS                      | CALL, SUB                                                                                                 |
| CHAPTER5  | SPRITESPART I                    | CALL COLOR, CALL LOCATE, CALL<br>MOTION, CALL PATTERN, CALL<br>SPRITE                                     |
| CHAPTER6  | SPRITESPART II                   | CALL COINC, CALL DELSPRITE, CALL DISTANCE, CALL MAGNIFY, CALL POSITION                                    |
| CHAPTER7  | EXCEPTION HANDLING               | ON BREAK, ON ERROR, ON<br>WARNING, CALL ERR, RETURN                                                       |

STEP 1: If the computer is not already in the Extended BASIC mode, insert an Extended BASIC Command Module into the computer. Next press any key to make the master selection list appear. Then press 3 to select TI Extended BASIC.

To load the first lesson from a diskette, insert the diskette into the disk drive, type

OLD DSK1.CHAPTER1

and press ENTER. (To load another lesson, enter OLD DSK1.CHAPTER, followed immediately by the number of the chapter you wish to study.)

To load the program from a cassette tape, refer to the "Loading Cassettes" section in this manual for instructions on determining the program's position on the cassette tape. Then insert the cassette into the recorder, type

OLD CS1

and press ENTER. The computer then displays directions for loading the tape. Refer to "Loading Cassettes" if you have difficulty in loading the program from the cassette.

STEP 2: When the cursor reappears, type RUN, and press ENTER.

NOTE: The Teach Yourself Extended BASIC package pauses while information is displayed on the screen. If you wish to review some section of a chapter, load the chapter again and press ENTER to skip over material you don't wish to reexamine.

Copies of all programs listed on the cassette tape label are located on both sides of the tape. If for any reason you experience trouble loading or accidentally erase a program, another copy is available on the other side of the tape.

To attach and operate your cassette recorder, refer to the User's Reference Guide. Follow the instructions carefully, and the programs should load easily.

However, if your computer does not respond when you press ENTER while loading the package, your cassette recorder's drive motor may not be compatible with the Home Computer's circuitry. Although the computer may not be able to operate the cassette automatically, you may be able to operate your cassette manually. Connect the red and white plugs to the cassette unit as described in the <u>User's Reference Guide</u>, but do not connect the black plug. Follow the procedure for loading data as described. When the message "PRESS CASSETTE PLAY" is displayed, press the ENTER key immediately after pressing the cassette's PLAY keys. If the data is loaded successfully, you may continue to operate the cassette manually.

To locate the position of programs on a cassette, listen to the tape and note the counter setting when programs begin. Follow these steps to determine the exact location of all programs:

- STEP 1: Rewind your tape and reset the counter to zero.
- STEP 2: Disconnect the computer-to-cassette cable from the cassette player. You now will be able to hear what is on the tape as it plays.
- STEP 3: Press PLAY.
- STEP 4: The programs on Teach Yourself Extended BASIC are listed on the cassette tape in the following order:
  - CHAPTER 1
  - CHAPTER 2
  - CHAPTER 3
  - CHAPTER 4
  - CHAPTER 5
  - CHAPTER 6
  - CHAPTER 7

A blank section of tape precedes each program. When you hear program data, note the position of the counter beside the program name above. You may wish to subtract 1 or 2 from the counter reading to ensure that, when you load the program, the beginning of your program loads properly.

STEP 5: Use these counter settings in the future to quickly load cassette tape programs.

NOTE: This process can be speeded by alternating between PLAY and FAST FORWARD as you listen.

- 1. Be sure that the diskette or cassette you are using is the correct one. For a diskette, use the Catalog command on your Disk Manager Command Module to check for the correct program; for a cassette tape, check the label.
- 2. If your computer does not respond to the RUN command, be sure to select TI Extended BASIC and load the program before you try to use it.
- Ensure that your cassette recorder or disk system is properly connected and turned on. Be certain that you have turned on all peripheral devices before you turn on the computer.
- 4. If your program does not appear to be working correctly, press SHIFT C (CLEAR) and remove the diskette from the disk drive or the cassette from the recorder. Reinsert the diskette or the cassette, and follow the "User Instructions" carefully. If the program still does not appear to be working properly, remove the cassette or the diskette from the computer, turn the computer off, wait several seconds, and turn it on again. Then load the program again.
- 5. If you are having difficulty in operating your Home Computer or are receiving error messages, refer to the "Maintenance and Service Information" and "Error Messages" appendices in your User's Reference Guide for additional help.
- 6. If you continue to have difficulty with your Texas Instruments computer or the Teach Yourself Extended BASIC package, please contact the dealer from whom you purchased the unit or package for service directions.

### THREE-MONTH LIMITED WARRANTY HOME COMPUTER SOFTWARF MEDIA

Texas Instruments Incorporated extends this consumer warranty only to the original consumer purchaser.

### WARRANTY COVERAGE

This warranty covers the case components of the software package. The components include all cassette tapes, diskettes, plastics, containers, and all other hardware contained in this software package ("the Hardware"). This limited warranty does not extend to the programs contained in the software media and in the accompanying book materials ("the Programs").

The Hardware is warranted against malfunction due to defective materials or construction. THIS WARRANTY IS VDID IF THE HARDWARE HAS BEEN DAMAGED BY ACCIDENT DR UNREASDNABLE USE, NEGLECT, IMPROPER SERVICE DR DTHER CAUSES NDT ARISING DUT DF DEFECTS IN MATERIAL DR CONSTRUCTION.

### WARRANTY DURATION

The Hardware is warranted for a period of three months from the date of original purchase by the consumer.

### WARRANTY DISCLAIMERS

ANY IMPLIED WARRANTIES ARISING DUT DF THIS SALE, INCLUDING BUT NOT LIMITED TO THE IMPLIED WARRANTIES DF MERCHANTABILITY AND FITNESS FOR A PARTICULAR PURPOSE, ARE LIMITED IN DURATION TO THE ABDVE THREE MONTH PERIOD. TEXAS INSTRUMENTS SHALL NOT BE LIABLE FOR LDSS DF USE DF THE HARDWARE DR DTHER INCIDENTAL DR CONSEQUENTIAL COSTS, EXPENSES, DR DAMAGES INCURRED BY THE CONSUMER DR ANY DTHER USER.

Some states do not allow the exclusion or limitation of implied warranties or consequential damages, so the above limitations or exclusions may not apply to you in those states.

### LEGAL REMEDIES

This warranty gives you specific legal rights, and you may also have other rights that vary from state to state.

### PERFORMANCE BY TI UNDER WARRANTY

During the three month warranty period, defective Hardware will be replaced when it is returned postage prepaid to a Texas Instruments Service Facility listed below. The replacement Hardware will be warranted for a period of three months from date of replacement. II strongly recommends that you insure the Hardware for value prior to mailing.

### TEXAS INSTRUMENTS CONSUMER SERVICE FACILITIES

### U. S. Residents:

Texas Instruments Service Facility P. D. Box 2500 Lubbock, Texas 79408

### Canadian Residents:

Geophysical Services Incorporated 41 Shelley Road Richmond Hill, Dntario, Canada L4C5G4

Consumers in California and Dregon may contact the following Texas Instruments offices for additional assistance or information.

Texas Instruments Exchange Center 831 South Douglas Street El Segundo, California 9D245 (213) 973-18D3

Texas Instruments Consumer Service 1D7DD Southwest Beaverton Highway Park Plaza West Beaverton, Dregon 97DD5 (5D3) 643-6758

### IMPORTANT NOTICE OF DISCLAIMER REGARDING THE PROGRAMS

The following should be read and understood before purchasing and/or using the software media.

TI does not warrant the Programs will be free from error or will meet the specific requirements of the consumer. The Consumer assumes complete responsibility for any decisions made or actions taken based on information obtained using the Programs. Any statements made concerning the utility of the Programs are not to be construed as express or implied warranties.

TEXAS INSTRUMENTS MAKES NO WARRANTY, EITHER EXPRESS OR IMPLIED, INCLUDING BUT NOT LIMITED TO ANY IMPLIED WARRANTIES OF MERCHANTABILITY AND FITNESS FOR A PARTICULAR PURPOSE, REGARDING THE PROGRAMS AND MAKES ALL PROGRAMS AVAILABLE SOLELY ON AN "AS IS" BASIS.

IN NO EVENT SHALL TEXAS INSTRUMENTS BE LIABLE TO ANYONE FOR SPECIAL, COLLATERAL, INCIDENTAL, OR CONSEQUENTIAL DAMAGES IN CONNECTION WITH OR ARISING OUT OF THE PURCHASE OR USE OF THE PROGRAMS AND THE SOLE AND EXCLUSIVE LIABILITY OF TEXAS INSTRUMENTS, REGARDLESS OF THE FORM OF ACTION, SHALL NOT EXCEED THE PURCHASE PRICE OF THE SOFTWARE MEDIA. MOREOVER, TEXAS INSTRUMENTS SHALL NOT BE LIABLE FOR ANY CLAIM OF ANY KIND WHATSOEVER BY ANY OTHER PARTY AGAINST THE USER OF THE PROGRAMS.

Some states do not allow the exclusion or limitation of implied warranties or consequential damages, so the above limitations or exclusions may not apply to you in those states.

INCORPORATED